## **Bitmap**

Pictures can also contains, besides vector graphic objects, bitmap graphic - **bitmaps**. Bitmap is a raster picture created by means of bitmap graphic editors (e.g.. Paint Shop Pro, Adobe Photoshop). Bitmaps allow to modify a picture with graphic items, which can not be created by using the process [D200](https://doc.ipesoft.com/display/D2DOCV11EN/D2000+GrEditor) [0 GrEditor](https://doc.ipesoft.com/display/D2DOCV11EN/D2000+GrEditor).

For more information on the use of bitmaps in **D2000 GrEditor** see the topic [Bitmaps.](https://doc.ipesoft.com/display/D2DOCV11EN/Bitmaps)

## **Insert bitmap into the picture**

- 1. In the **Drawing** toolbar, click the button
- 2. There will appear the dialog box containing a list of available bitmaps.

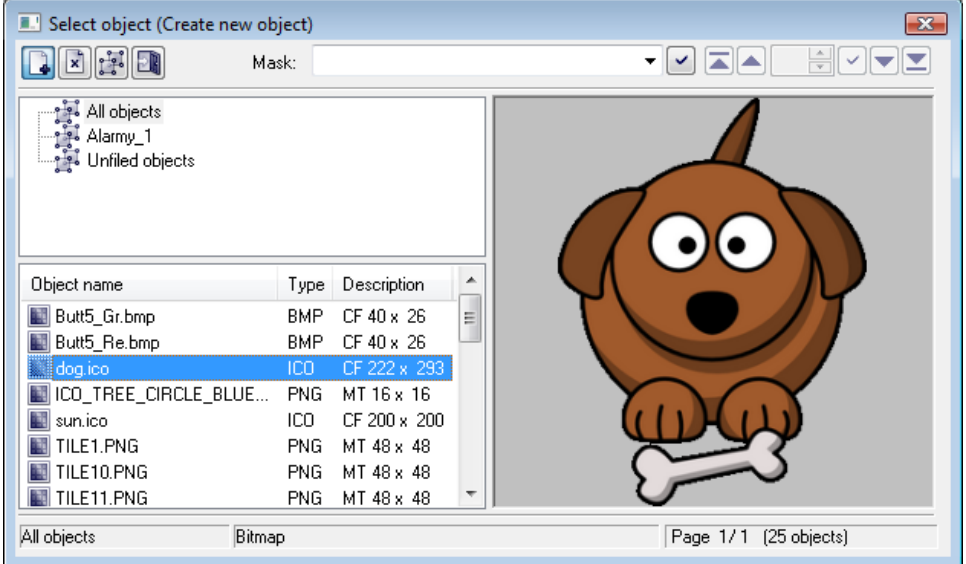

- 3. Select required bitmap from the list.
- 4. Press the key **Enter** (or double click on the bitmap).
- 5. In the picture, click on the position, you want to place the bitmap. The bitmap size can be changed the topic [Resizing graphic objects.](https://doc.ipesoft.com/display/D2DOCV11EN/Resize)

The column **Type** shows the type of picture suffix.

The column **Description** in the list contains basic information on bitmaps. The information contains of a pair of characters and size of the bitmap. Meaning of possible pairs is described in the following table.

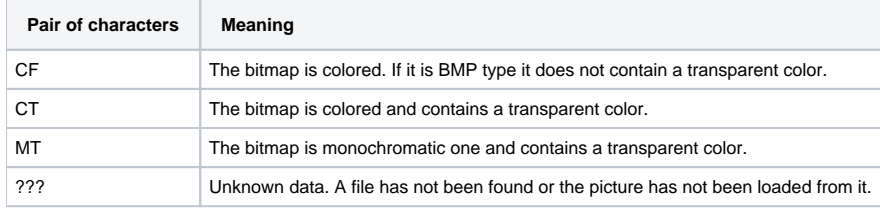

**Note:** Monochromatic bitmaps are drawn according adjusted color. Black color, placed on the first position of the bitmap palette, is always transparent (the topic [Bitmaps](https://doc.ipesoft.com/display/D2DOCV11EN/Bitmaps)).

## **Bitmap parameters**

The bitmap parameters are being defined in the palette [Object properties.](https://doc.ipesoft.com/display/D2DOCV11EN/Object+Properties)

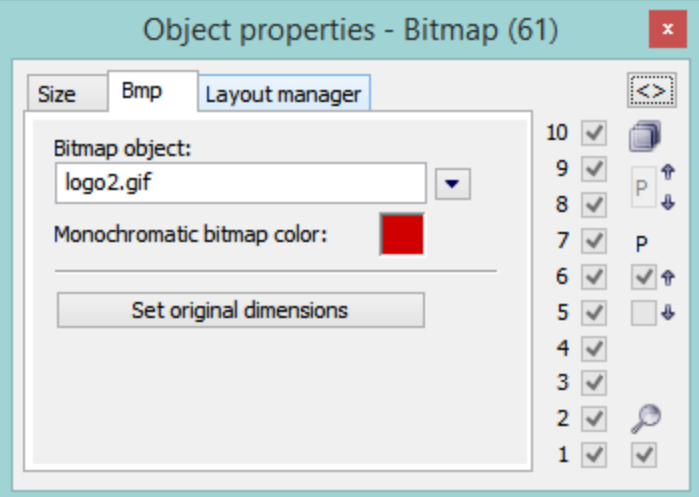

Bitmap object

Selection of an object of Bitmap type. Clicking the button  $\left\lfloor \frac{\bullet}{\bullet} \right\rfloor$  opens a list of bitmaps.

Monochromatic bitmap color

Allows to select a color for monochromatic bitmaps.

Set original dimensions

Allows to set the original size of the bitmap.

## ICO Objects

Icon support

- icons are taken to [windows controls "button"](https://doc.ipesoft.com/display/D2DOCV11EN/Windows+Controls) by windows setting usually 32x32
- icons to [windows items "treeview"](https://doc.ipesoft.com/display/D2DOCV11EN/Windows+Controls) should be 16x16, otherwise they are compressed

**Note:** Bitmaps with transparency defined as used in schemes have same transparency in treeview also.

⋒ **Related pages:** [Drawing graphic objects](https://doc.ipesoft.com/display/D2DOCV11EN/Drawing+Graphic+Objects)